## **Illustrazioni natalizie stilizzate con Inkscape**

Mail, bigliettini, inviti, menu natalizi anno sempre bisogno di illustrazioni in tema. Vediamo come realizzarne alcune stilizzate con **Inkscape** e le sue funzioni di disegno vettoriale.

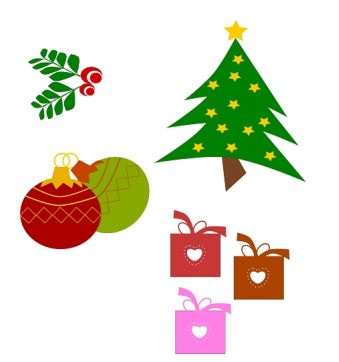

## **L'albero di Natale**

Per disegnare il nostro albero usiamo lo strumento **Crea tracciati**. Nel pannello **Riempimento e contorni**

regoliamo il contorno su nulla e il riempimento sul verde.

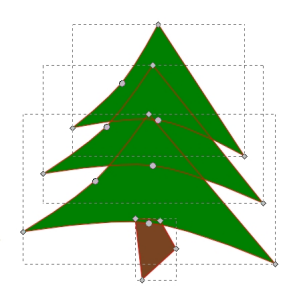

Disegniamo il tronco marrone e poi passiamo a **Crea stelle** per ottenere le stelline gialle di decorazione.

## **Motivi di Natale stilizzati con Inkscape**

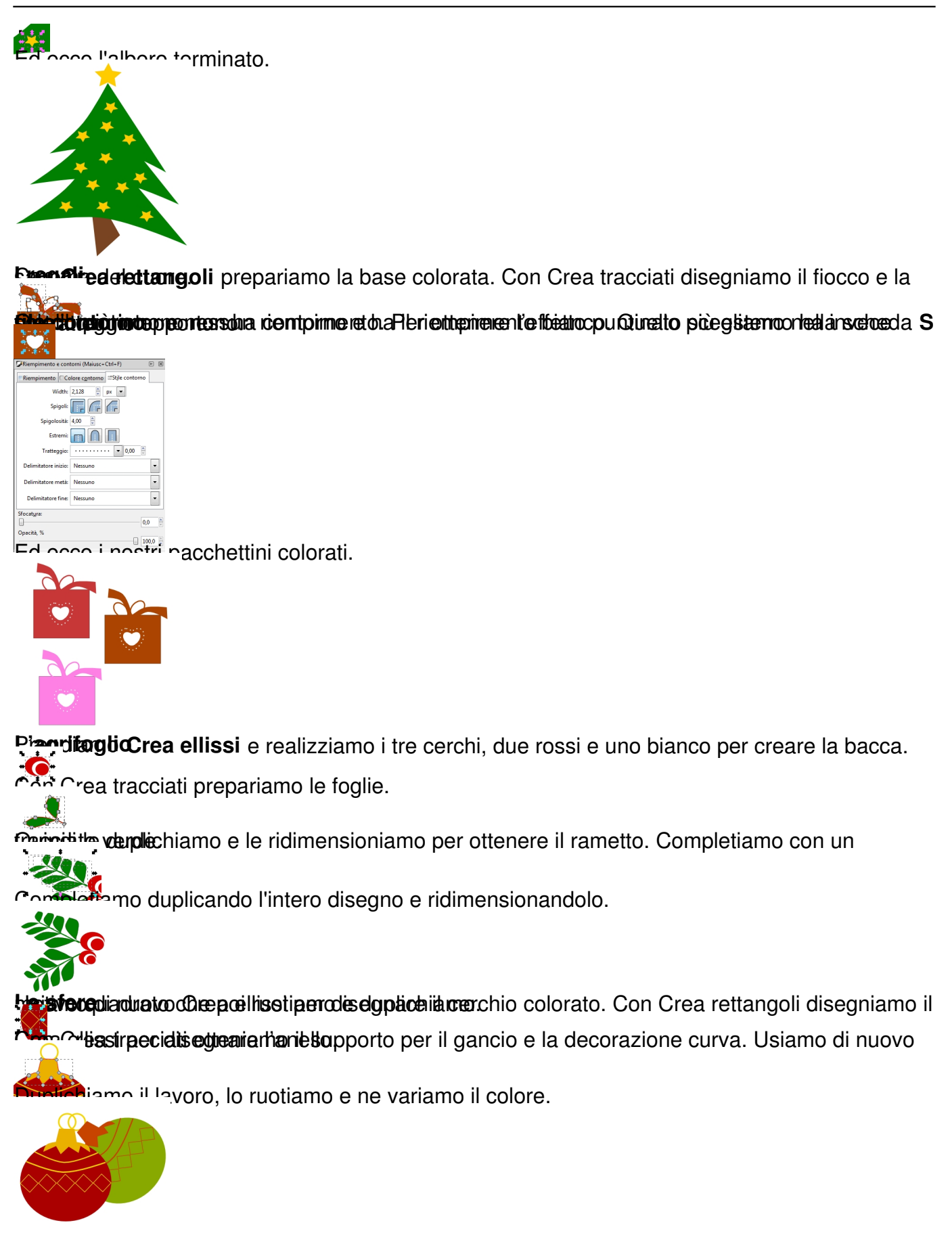